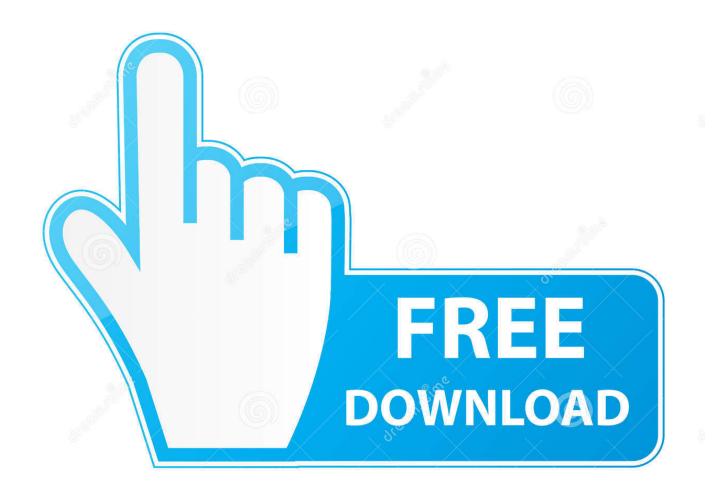

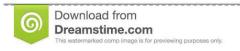

\_\_

35103813

Yulia Gapeenko | Dreamstime.com

**How To Show Library Folder Mac** 

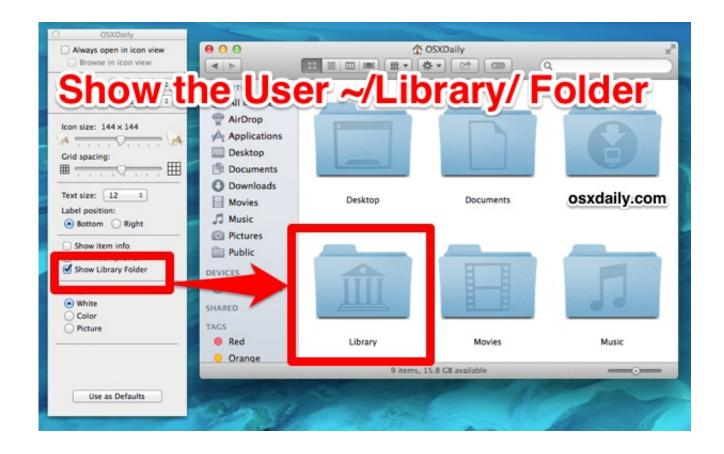

How To Show Library Folder Mac

2/5

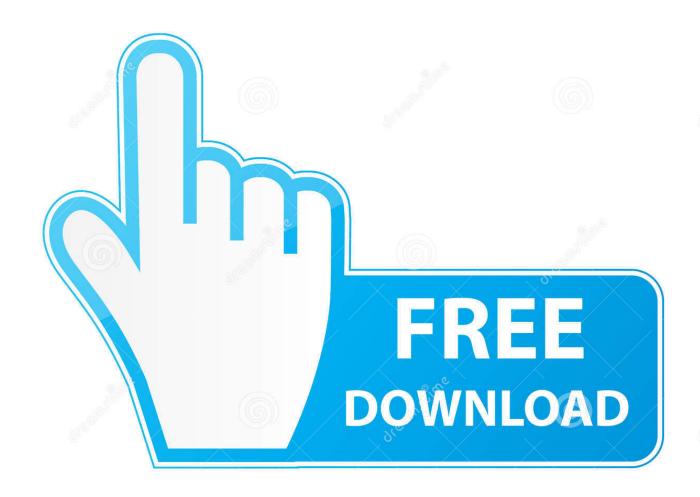

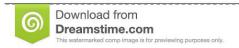

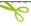

35103813

Yulia Gapeenko | Dreamstime.com

First, go to Finder and select Finder Preferences (or use Command+Comma) Choose Sidebar from the top list of tabs (General, Tabs, Sidebar, Advanced).. We already have a guide that shows how you can quickly access the Library folder on your Mac, but what it doesn't do is it doesn't let you unhide the folder.

- 1. show library folder mac
- 2. show library folder mac mojave
- 3. show library folder mac terminal

However, macOS does provide an option to see this folder and access its contents, but you should only do that if you know what you are doing as a single mistake may mess-up everything in there.. How To Show Library Folder On Mac CatalinaHow To Show Library Folder In Mac Os SierraShow Library Folder Mac SierraOpen your home folder (/Users/yourusername) in the Finder.. Under Favorites, tick the checkbox next to your user With your Home folder open, go to View Show View Options from the menu bar, or use the keyboard shortcut Command-J.

## show library folder mac

show library folder, show library folder mac mojave, show library folder macos big sur, show library folder mac terminal, show library folder mac external drive, show library folder mac catalina, show library folder catalina, show library folder in time machine backup, show library folder mac high sierra, show library folder in users mac, show library folder mac, show library folder macos International directory of company histories. Vol. 167 ... Read book DOC, FB2, AZW3, DJVU

Otherwise, choose Home from the Finder's Go menu (Go Home); or press Shift-Command-H.. So, if you really want to open the Library folder using the Finder quickly, you can't do as the folder is not visible anywhere in the app. How To Unblock A Block Reference In Autocad

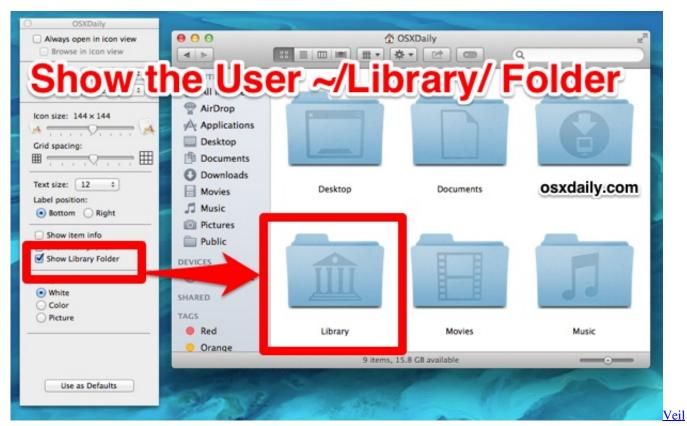

Of Maya Torrent Discography Suicidal Tendencies

## show library folder mac mojave

## R-studio For Mac

Depending on your Finder settings, this may be as easy as simply opening a new Finder window. That way, you can access the folder, but it will not always be visible in the file explorer – the Finder app – on your Mac.. If you happen to access the folder occasionally, you should not have any issues as you can just use any temporary method to get access to the folder, however, if you happen to use the folder now and then, you will need a permanent solution to quickly accessing the folder.. At the bottom of the View Options window, check the box labeled Show Library Folder and then close the window with the red close button in the upper-left.. The Library folder for the users on a Mac is always hidden as Apple just doesn't want you to access it as it thinks you don't need access to it. Free Download Autocad 2006 Full Version For Windows 7

## show library folder mac terminal

Turbofloorplan 3d For Mac

Still in the Finder, choose View Show View Options (or press Command-J) Dec 20, 2018 So here's how I got my user library in macOS to show-up permanently in my user folder. 0041d406d9 <a href="Enable Dns Updates For Mac Client Windows Server 2016">Enable Dns Updates For Mac Client Windows Server 2016</a>
<a href="Dhcp">Dhcp</a>
<a href="Dhcp">Dhcp</a>

0041d406d9

Tvs Pro X900 Driver Download

5/5